# Информация о товаре

- [Просмотр информации по коду](#page-0-0)
- [Просмотр информации по штрих-коду](#page-2-0)
- [Просмотр информации по наименованию](#page-4-0)
- [Просмотр информации по артикулу](#page-6-0)
- [Просмотр информации по цене](#page-8-0)
- [Просмотр информации по нескольким параметрам](#page-10-0)
- [Добавление товара в чек из режима просмотра информации о товаре](#page-13-0)

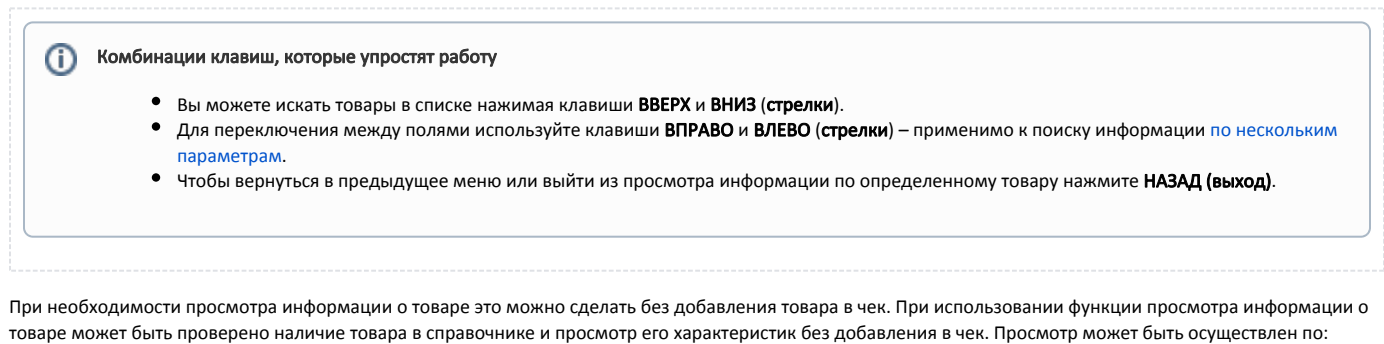

- коду,
- штрих-коду,
- наименованию,
- артикулу,
- $\bullet$  цене,
- нескольким параметрам.

### <span id="page-0-0"></span>Просмотр информации по коду

Код товара является своеобразным идентификатором товара в справочнике.

1. Нажмите клавишу "Информация о товаре (по коду)". Программа перейдет в режим просмотра товара по коду:  $\bigcap$  MacTep

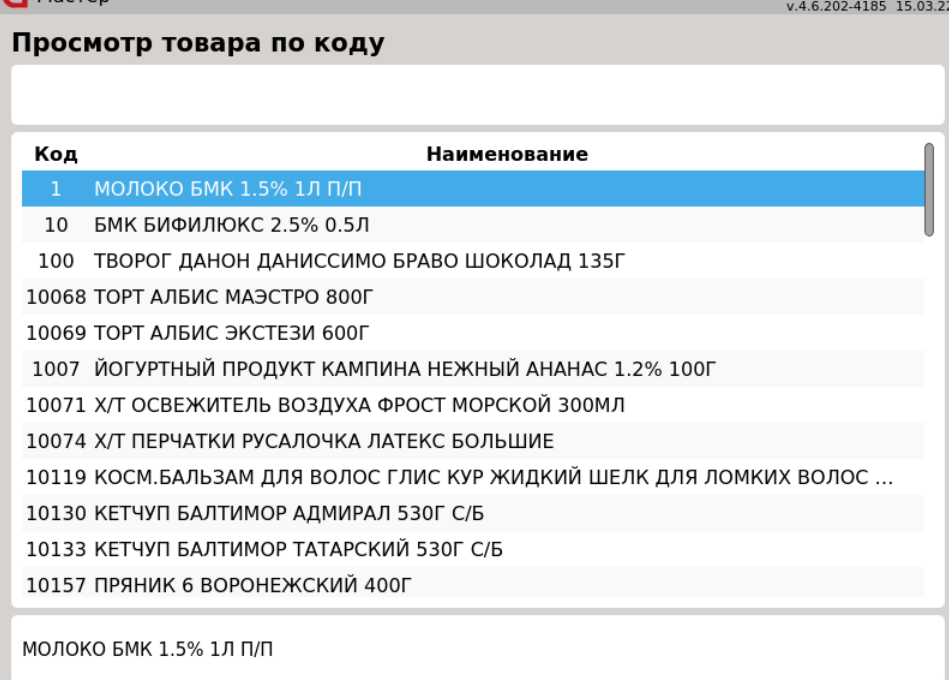

2. Для выбора товара введите код. При вводе кода вручную программа оставит в списке товары, код которых начинается с набранной комбинации:<br>• Мастор .<br>22

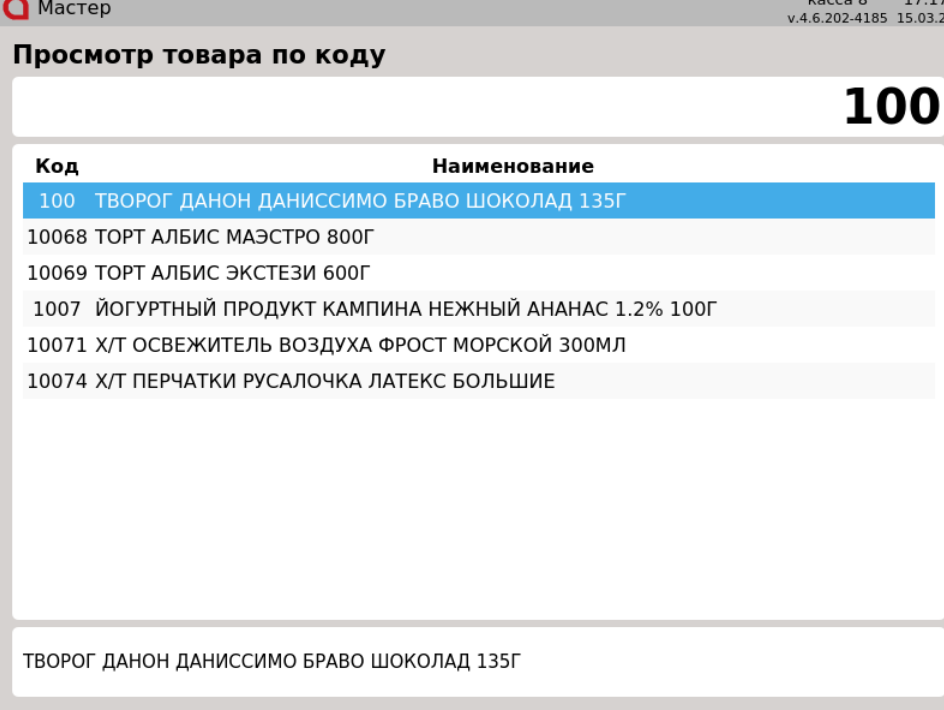

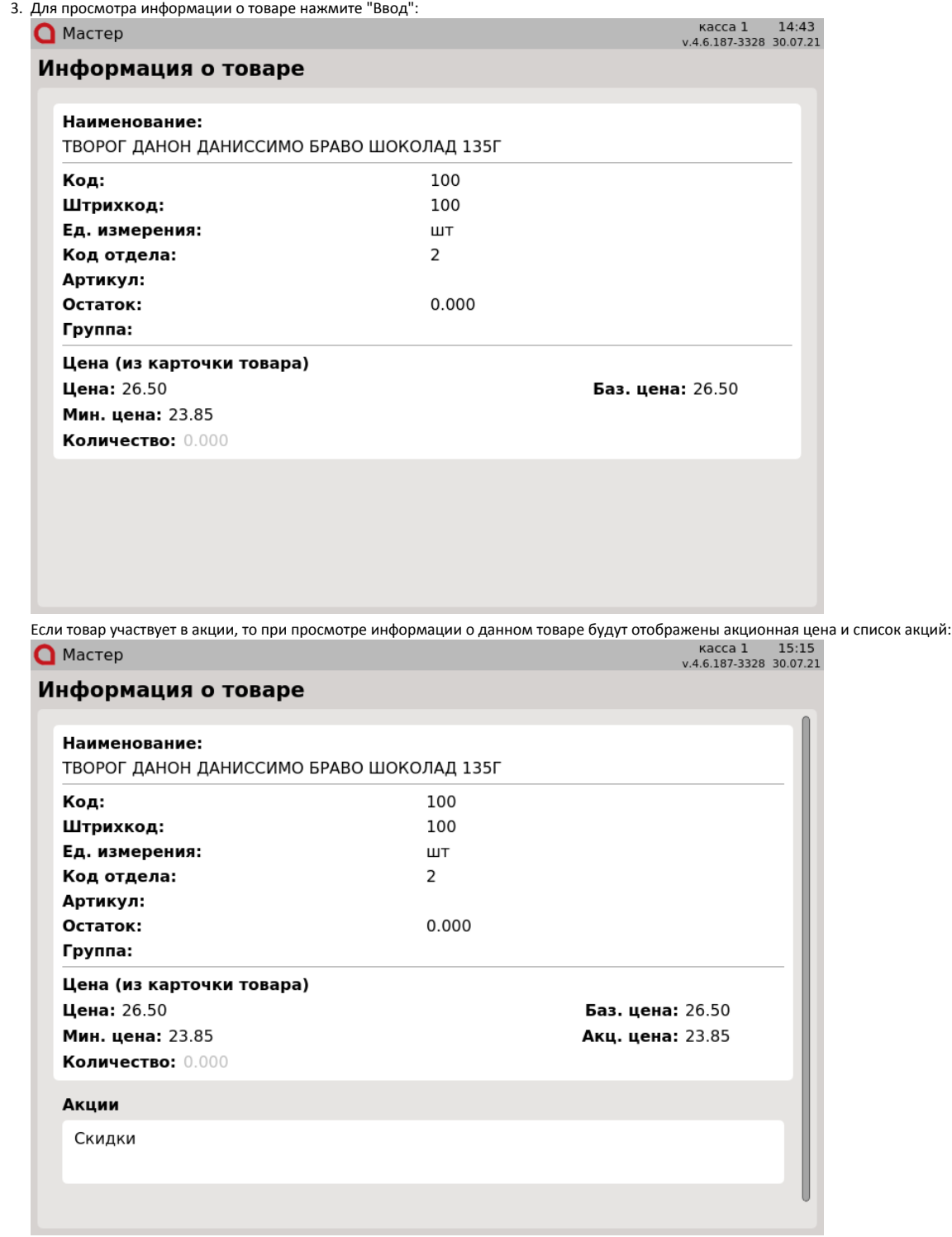

# <span id="page-2-0"></span>Просмотр информации по штрих-коду

Штрих-код – это зашифрованная информация о параметрах продукции, наносимая на упаковку или поверхность товара.

1. Нажмите клавишу "Информация о товаре (по штрих-коду)". Программа перейдет в режим просмотра товара по штрих-коду:  $\bigcap$  MacTep

v.4.6.202-4185 16.03.22

#### Просмотр товара по штрих-коду

#### Штрих-код

Наименование

2280481231231 Коньяк Camus VS Elegance 0.7 л с 2 бокалами 0.7 л

4600605000984 МОЛОЧНЫЙ ДЕСЕРТ ДАНОН ДАНИССИМО С ТВОРОЖНЫМ КРЕМОМ ... 4600605000991 МОЛОЧНЫЙ ДЕСЕРТ ДАНОН ДАНИССИМО С ТВОРОЖНЫМ КРЕМОМ ... 4600605011560 ТВОРОГ ДАНОН ДАНИССИМО БРАВО ШОКОЛАД 135Г 4600605012222 МОЛОЧНЫЙ ДЕСЕРТ ДАНОН ДАНИССИМО С ТВОРОЖНЫМ КРЕМОМ ... 4600605012239 МОЛОЧНЫЙ ДЕСЕРТ ДАНОН ДАНИССИМО С ТВОРОЖНЫМ КРЕМОМ ... 4600605012802 ТВОРОЖНЫЙ ПРОДУКТ ДАНОН АКТИВИЯ МЮСЛИ 130Г 4600605014790 ТВОРОЖНЫЙ ПРОДУКТ ДАНОН АКТИВИЯ МЮСЛИ 130Г 4600605017289 МОЛОЧНЫЙ ДЕСЕРТ ДАНОН ДАНИССИМО С ТВОРОЖНЫМ КРЕМОМ ... 4600605017326 МОЛОЧНЫЙ ДЕСЕРТ ДАНОН ДАНИССИМО С ТВОРОЖНЫМ КРЕМОМ ... 4600702021288 Х/Т ОСВЕЖИТЕЛЬ ВОЗДУХА ФРОСТ МОРСКОЙ ЗООМЛ 4600702035988 Х/Т ОСВЕЖИТЕЛЬ ВОЗДУХА ФРОСТ МОРСКОЙ З00МЛ

Коньяк Camus VS Elegance 0.7 л с 2 бокалами 0.7 л

#### 2. Для выбора товара отсканируйте штрих-код или введите его вручную.

При ручном наборе штрих-кода, в списке товаров будут отображаться те товары, штрих-код которых совпадает с набранными цифрами. G) Можно набрать только несколько первых цифр штрих-кода и выбрать товар с помощью клавиш навигации и подтвердить выбор клавишей "Ввод":

#### **О** Мастер

Штрих-код

### Просмотр товара по штрих-коду

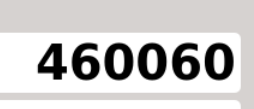

касса 8 17:22

v.4.6.202-4185 15.03.22

4600605000984 МОЛОЧНЫЙ ДЕСЕРТ ДАНОН ДАНИССИМО С ТВОРОЖНЫМ КРЕМОМ 4600605000991 МОЛОЧНЫЙ ДЕСЕРТ ДАНОН ДАНИССИМО С ТВОРОЖНЫМ КРЕМОМ ... 4600605011560 ТВОРОГ ДАНОН ДАНИССИМО БРАВО ШОКОЛАД 135Г 4600605012222 МОЛОЧНЫЙ ДЕСЕРТ ДАНОН ДАНИССИМО С ТВОРОЖНЫМ КРЕМОМ ... 4600605012239 МОЛОЧНЫЙ ДЕСЕРТ ДАНОН ДАНИССИМО С ТВОРОЖНЫМ КРЕМОМ ... 4600605012802 ТВОРОЖНЫЙ ПРОДУКТ ДАНОН АКТИВИЯ МЮСЛИ 130Г 4600605014790 ТВОРОЖНЫЙ ПРОДУКТ ДАНОН АКТИВИЯ МЮСЛИ 130Г 4600605017289 МОЛОЧНЫЙ ДЕСЕРТ ДАНОН ДАНИССИМО С ТВОРОЖНЫМ КРЕМОМ ...

Наименование

4600605017326 МОЛОЧНЫЙ ДЕСЕРТ ДАНОН ДАНИССИМО С ТВОРОЖНЫМ КРЕМОМ ...

МОЛОЧНЫЙ ДЕСЕРТ ДАНОН ДАНИССИМО С ТВОРОЖНЫМ КРЕМОМ ВИШНЯ 130Г

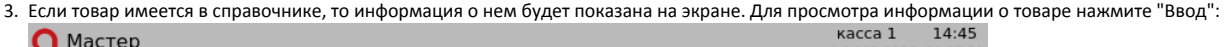

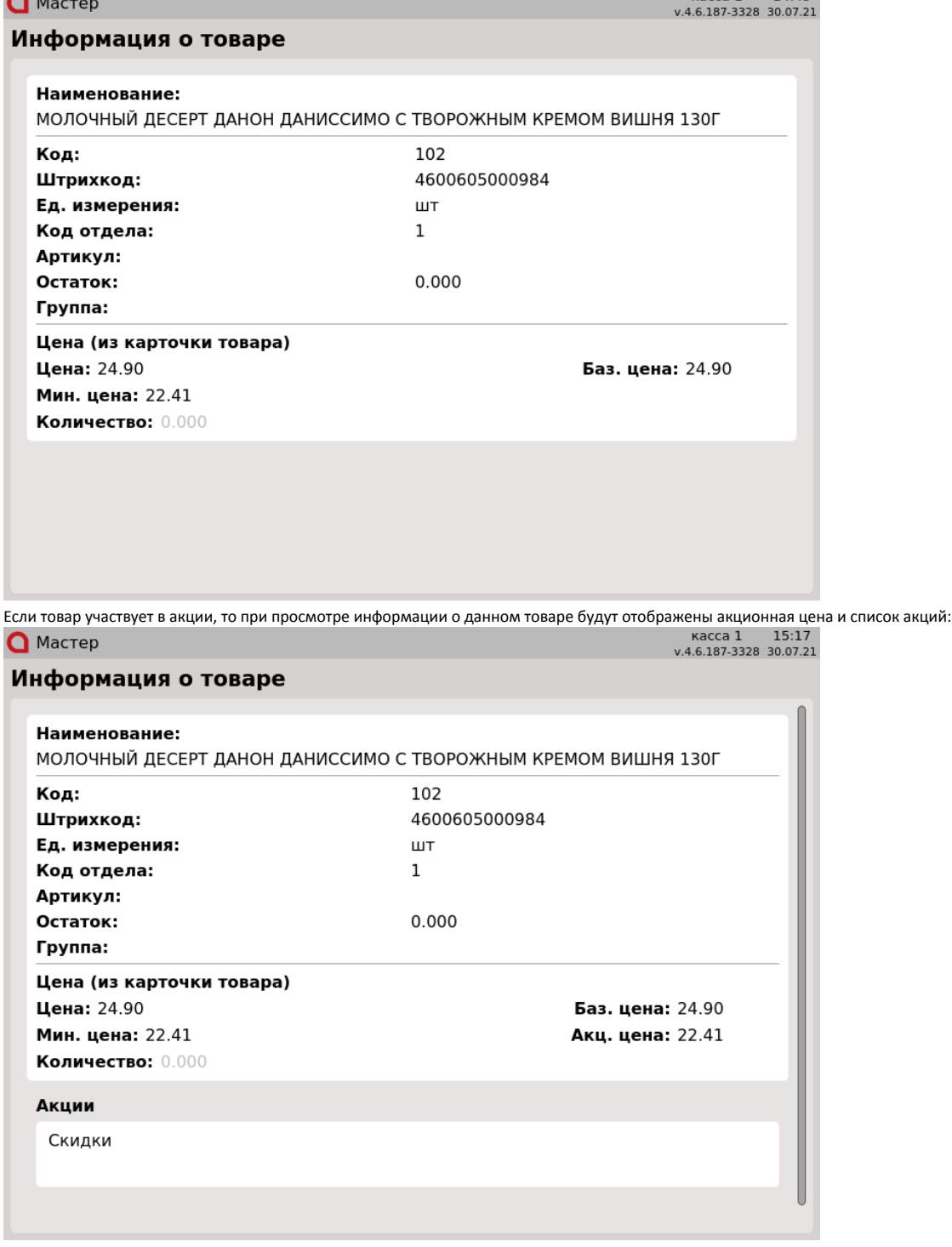

Если в штрих-коде задано количество, то оно будет отображаться в окне просмотре информации.

### <span id="page-4-0"></span>Просмотр информации по наименованию

Наименование товара представляет словесное обозначение, позволяющее идентифицировать товар. Запись наименования товара определяется внутренними правилами торговой сети и может содержать дополнительные данные (объем, массу, материал, размер и т.п.).

1. Нажмите клавишу "Информация о товаре (по наименованию)". Программа перейдет в режим просмотра товара по наименованию:

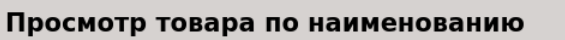

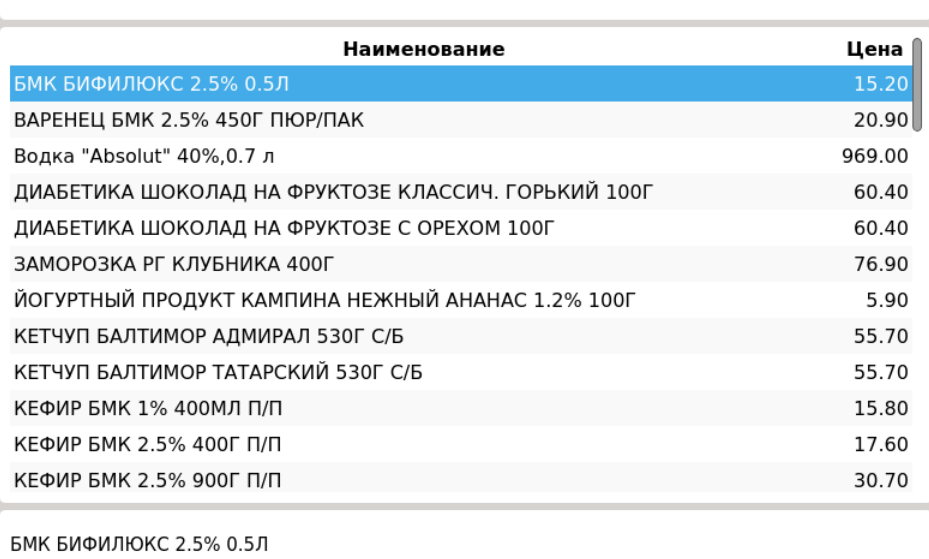

2. Для выбора товара введите наименование. При вводе программа оставит в списке товары, наименование которых начинается с набранной комбинации:

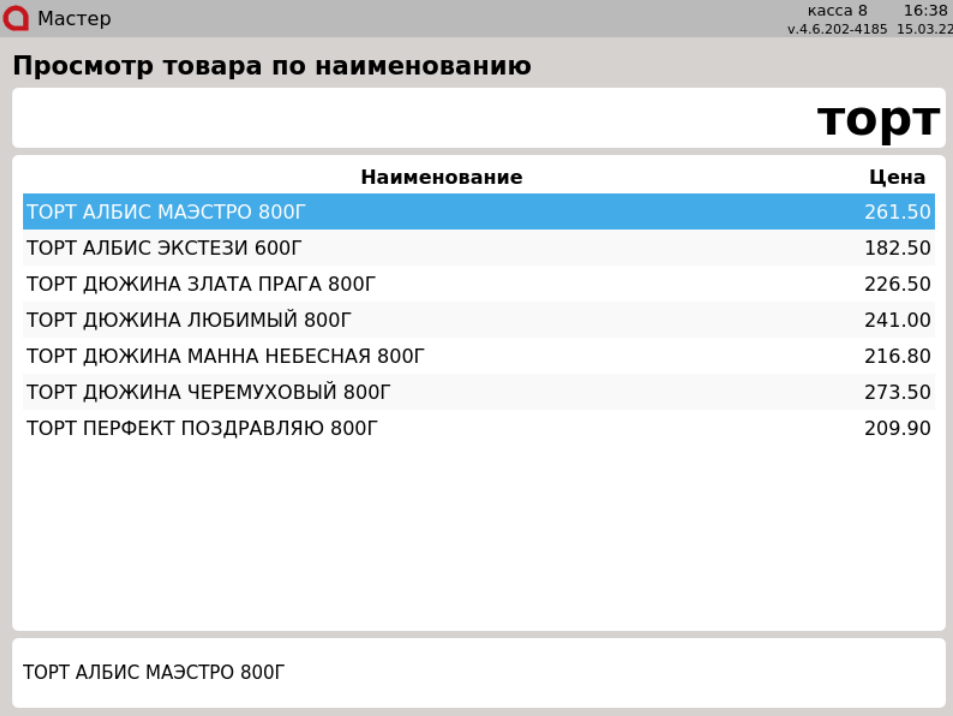

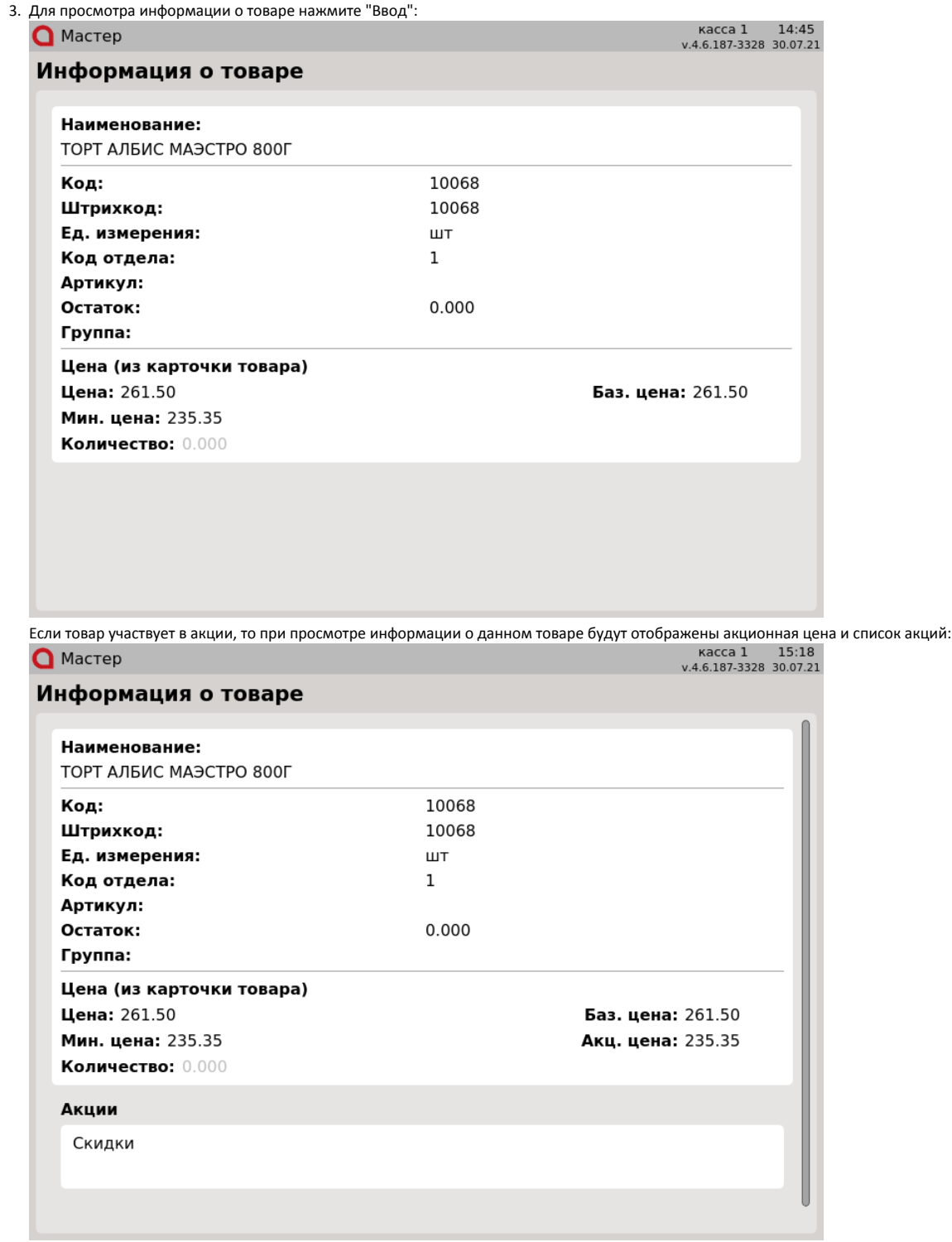

### <span id="page-6-0"></span>Просмотр информации по артикулу

Артикул товара – это обозначение товара, состоящее из цифр или букв и присваиваемое товару для отличия от аналогичного ему товара.

1. Нажмите клавишу "Информация о товаре (по артикулу)". Программа перейдет в режим просмотра товара по артикулу:

×.

 $10$ 

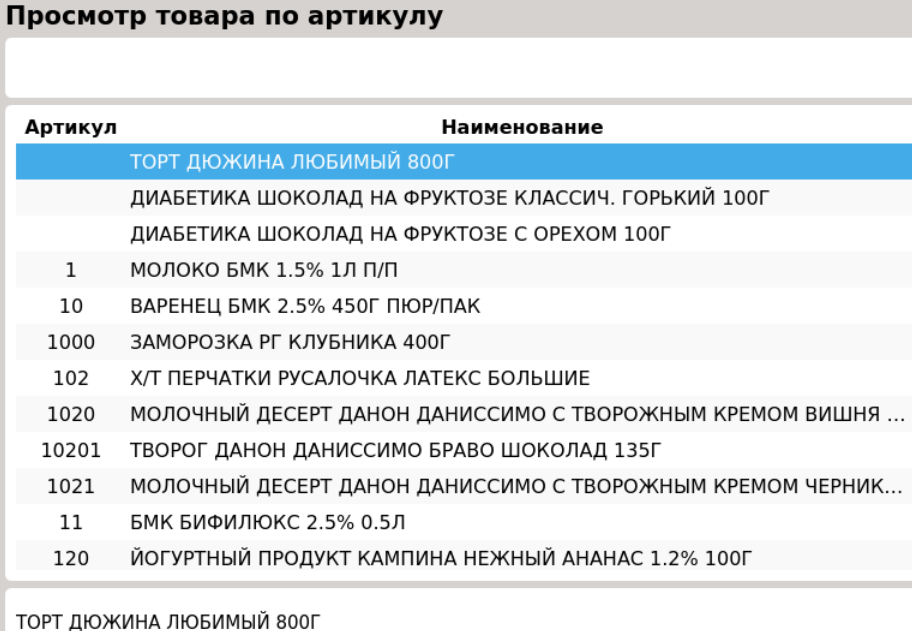

2. Для выбора товара введите артикул. При вводе программа оставит в списке товары, артикул которых начинается с набранной комбинации:

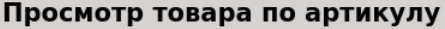

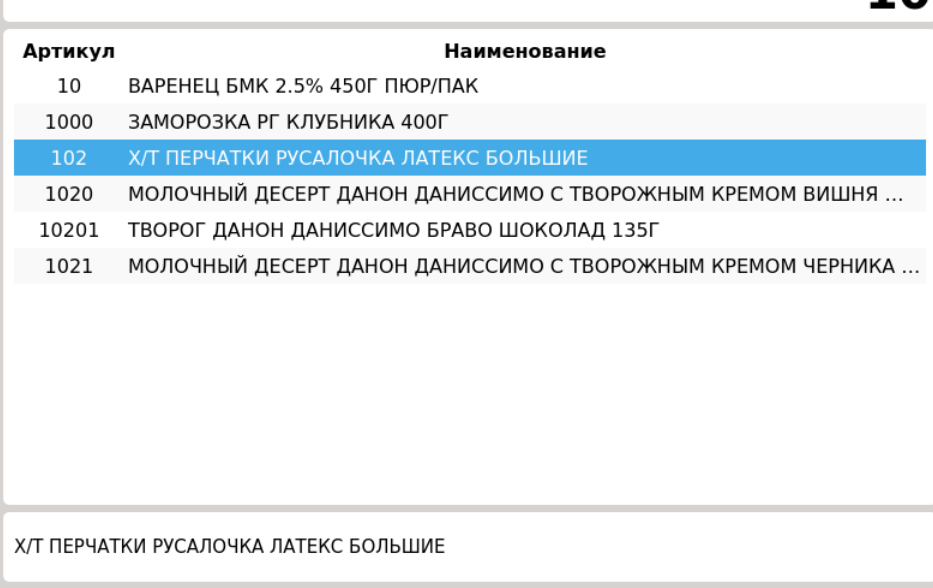

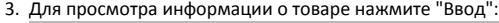

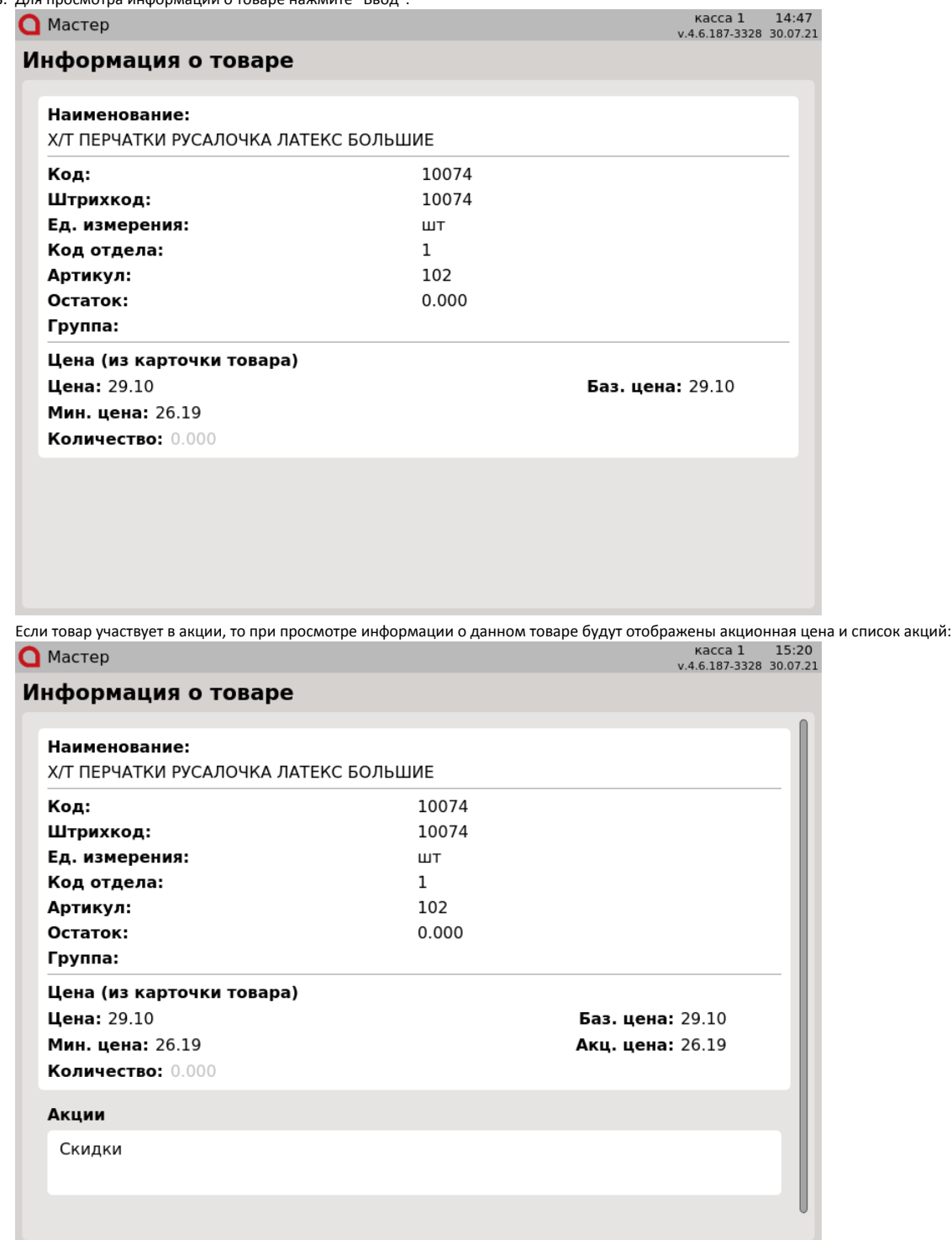

## <span id="page-8-0"></span>Просмотр информации по цене

Цена товара является эквивалентом количеству денег, в обмен на которые торговая сеть передает товар покупателю.

1. Чтобь ιформацию товара по цене нажмите клавишу "Информация о товаре (по цене)", программа откроет режим

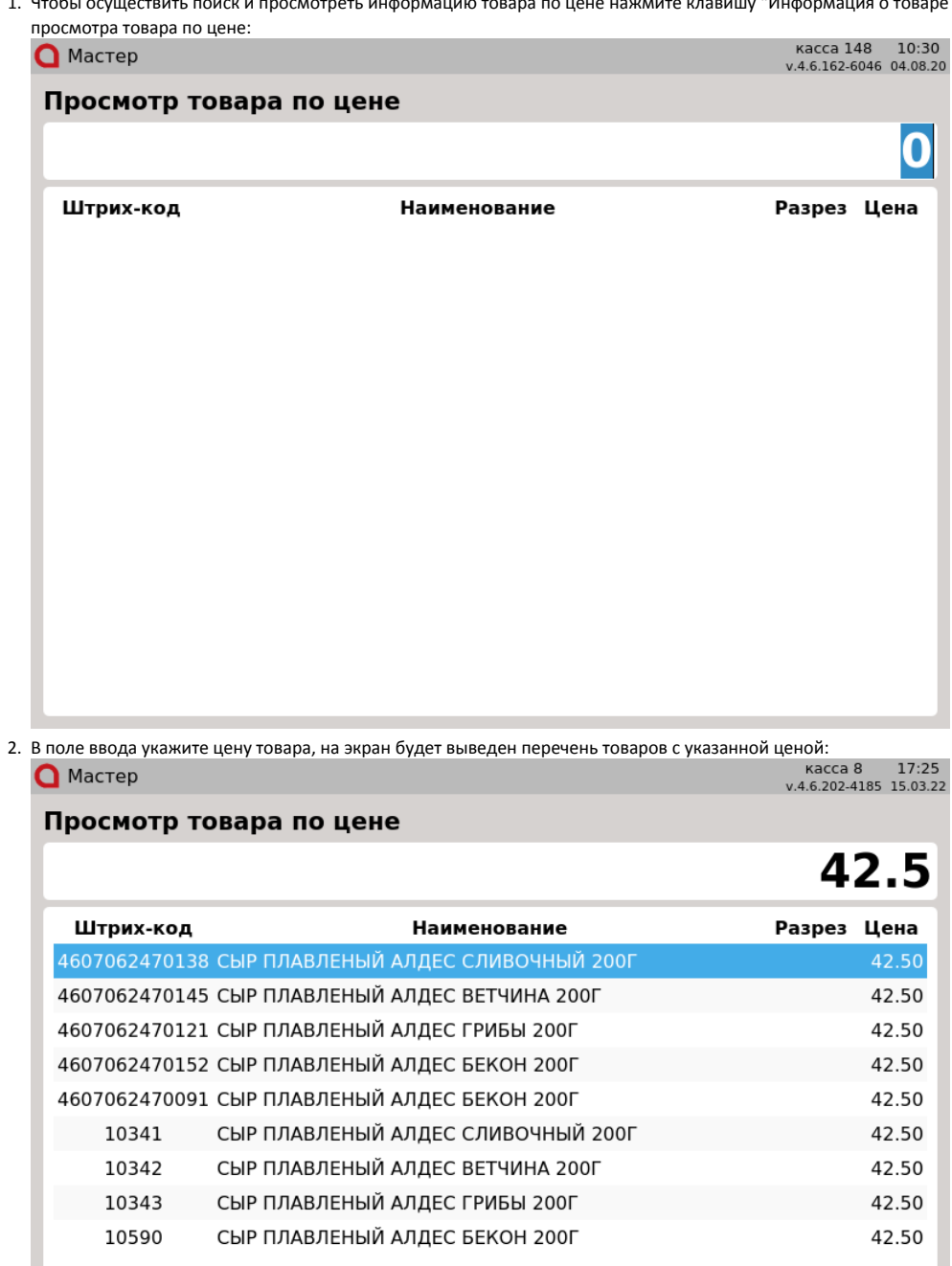

СЫР ПЛАВЛЕНЫЙ АЛДЕС СЛИВОЧНЫЙ 200Г

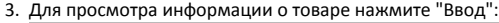

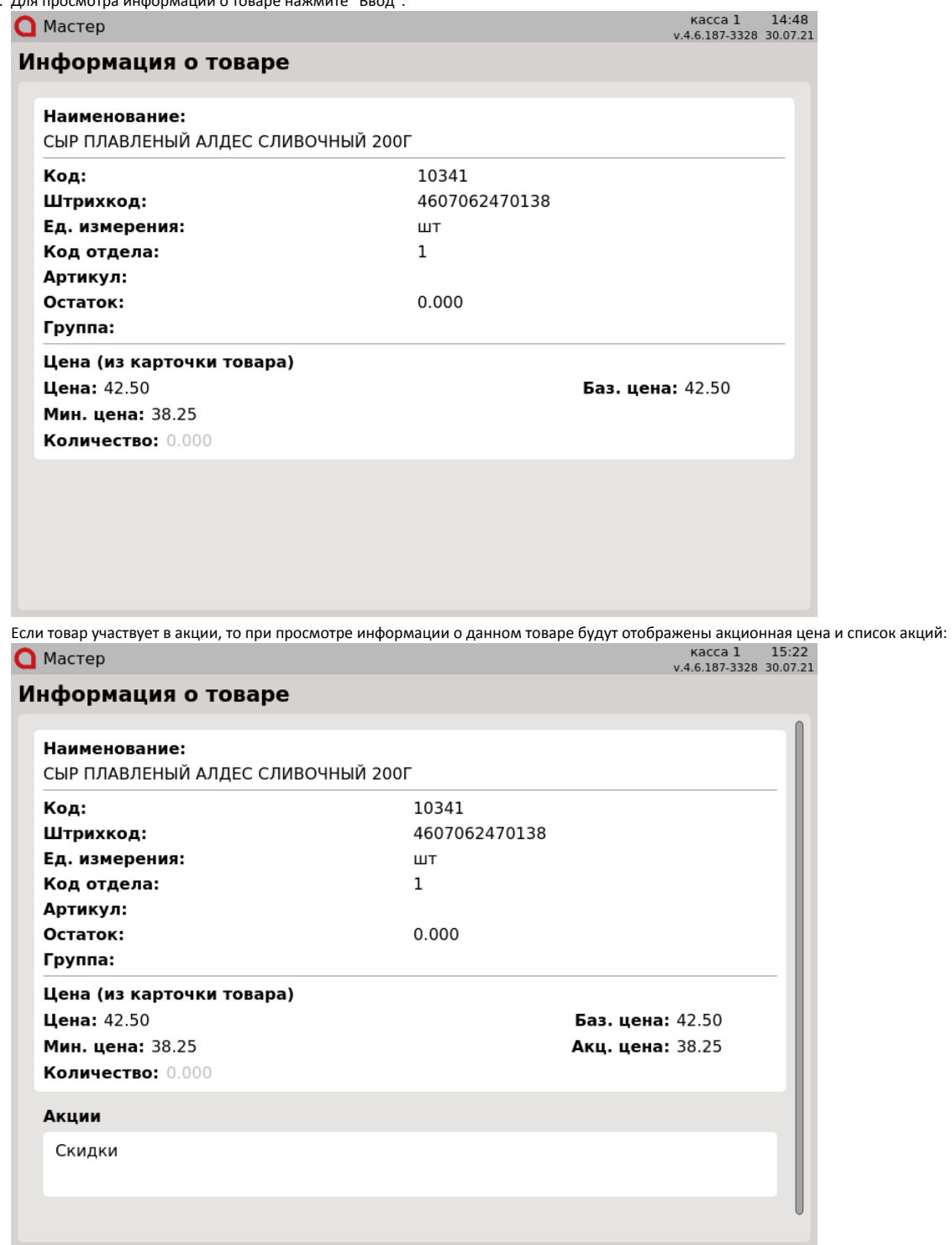

# <span id="page-10-0"></span>Просмотр информации по нескольким параметрам

Объединяет функционал просмотра информации по товару по штрих-коду, по коду, по наименованию и цене в одной функции.

1. Чтобы осуществить просмотр информации по товару с поиском по нескольким параметрам нажмите клавишу "Информация о товаре по нескольким параметрам", на экран будет выведен список товаров с указанием штрих-кода, кода, наименования и цены:<br>касса 8 14:28<br>v.4.6.202-4185 16.03.22

### **Q** Мастер

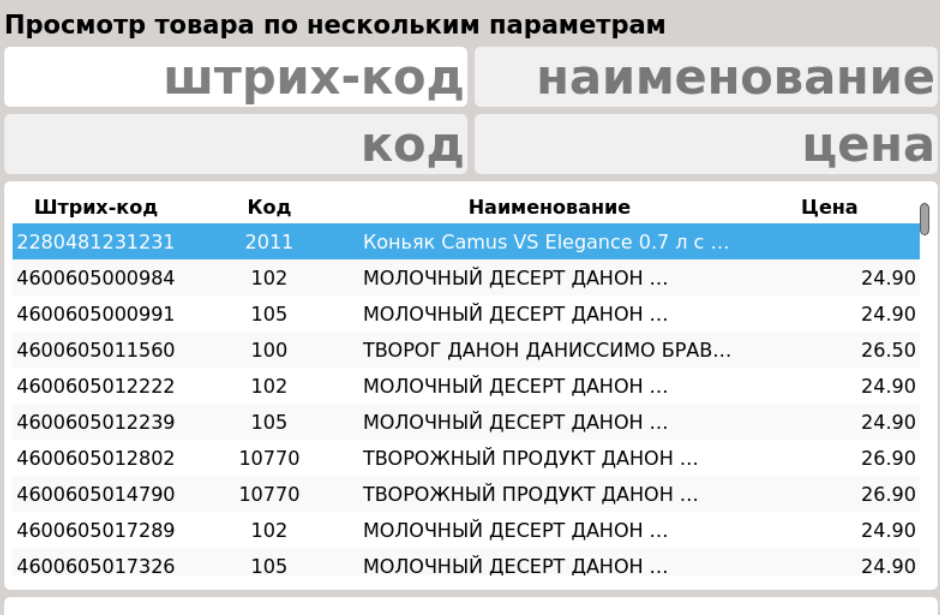

Коньяк Camus VS Elegance 0.7 л с 2 бокалами 0.7 л

2. При вводе вручную штрих-кода, кода, наименования и/или цены программа оставит в списке товары, параметр которых начинается с набранной комбинации:

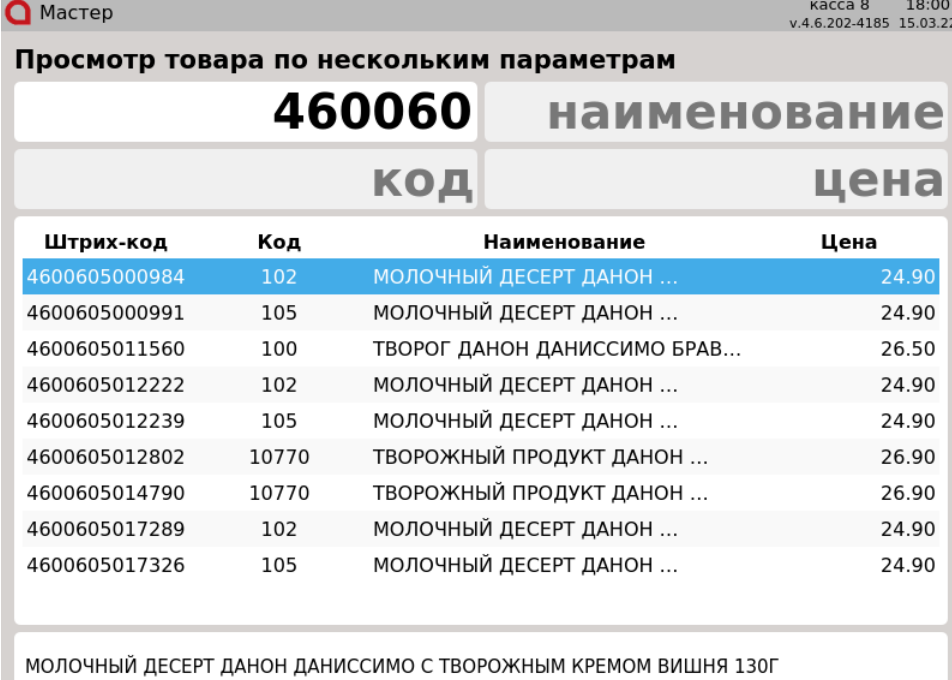

В каждое поле можно ввести нужное значение, поиск будет идти по всем заданным параметрам:⊕

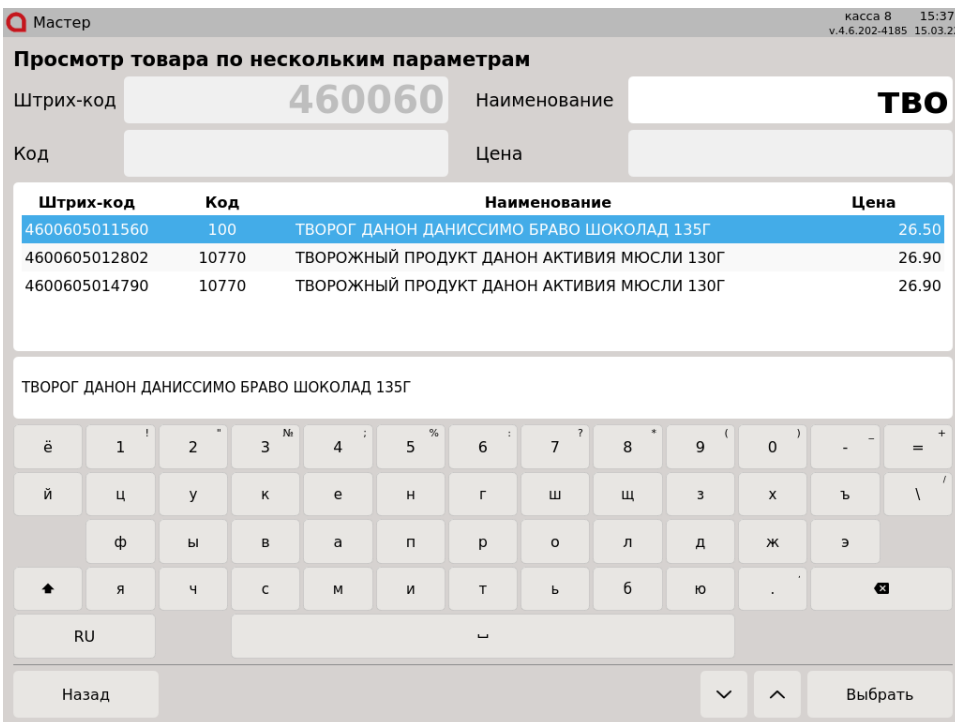

![](_page_13_Picture_14.jpeg)

## <span id="page-13-0"></span>Добавление товара в чек из режима просмотра информации о товаре

Настройками программы предусмотрено добавление товара в чек из режима просмотра информации о товаре.

Для этого необходимо выйти из режима просмотра информации о товаре, нажав клавишу "Ввод" или "Отмена". На экран будет выведено окно:

![](_page_14_Picture_18.jpeg)

При нажатии клавиши "Ввод" товар добавляется в чек, касса возвращается из режима просмотра информации о товаре в список товаров для просмотра информации, либо переходит в режим формирования чека. Поведение зависит от настроек программы.

При нажатии клавиши "Отмена" товар в чек не добавляется, касса возвращается из режима просмотра информации о товаре в список товаров для просмотра информации.